## **How to Create a Topic on an OSCA Professional Learning Community (PLC)**

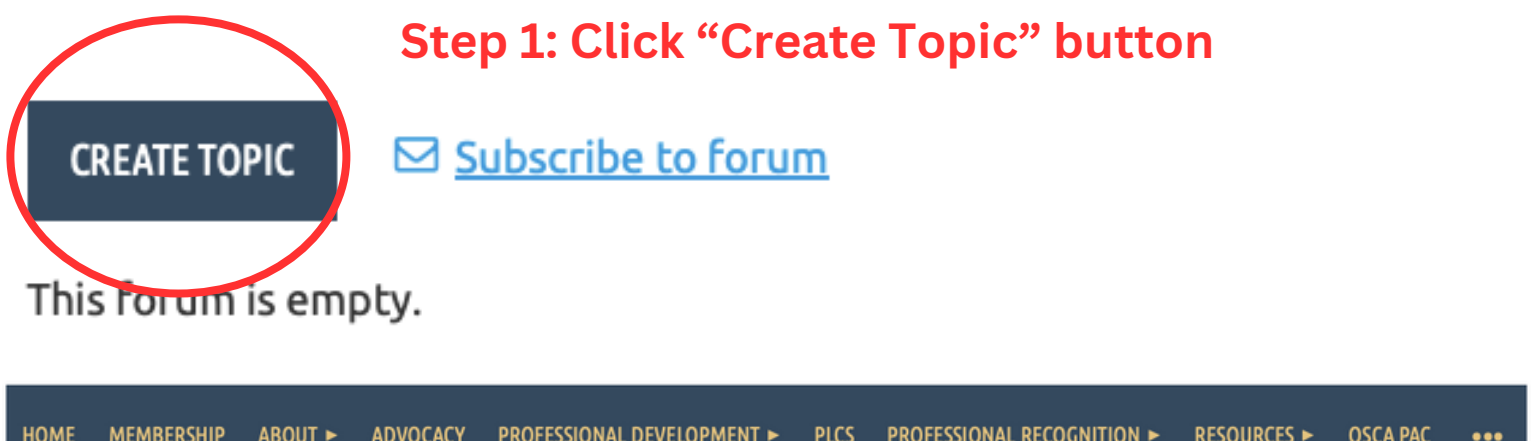

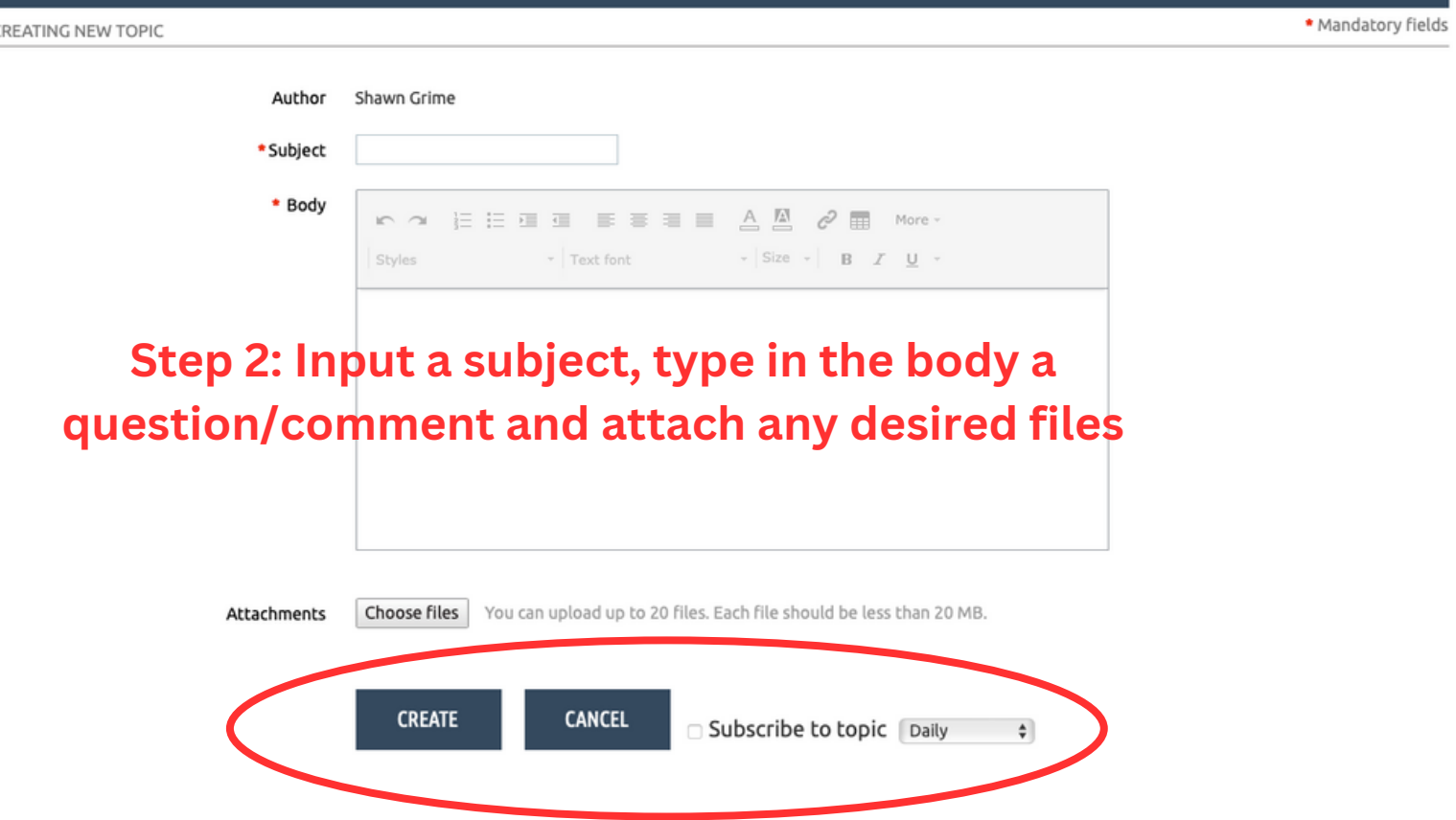

**Step 3: Hit "Create" when finished You can also click to subscribe to the topic to receive notices on responses based on the set frequency**